### Setup

- ▶ MCC E-TC: Ethernet DAQ device for thermocouple
- ► Thermocouple (TC): Omega Type T

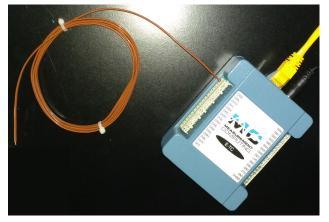

► Remote access system:

E-TC – Home LAN – Win PC – LabVIEW

# Status & Update

► Condition of the original VI code?

https://github.com/uva-spin/Temperature-Pressure-VIs/tree/main/Delacor\_Complete/js5mv\_10272020/ThermistorCML

- Does not run as is in my environment
- Run fine in Reggie's environment
- ▶ Any version difference in VI code, ULx library, hardware, etc.?
- ► My version:

https://github.com/uva-spin/Temperature-Pressure-VIs/tree/main/MCC\_ETC\_VIs

- ► Tasks: Find a reasonable way of changes under CML DQMH
  - 1. Change the format of log files
  - 2. Adjust the readout rate
  - 3. Increase the number of channels to be read out, plotted and logged

# #1: Format of Log File

- Better use TSV, instead of TDMS
- ▶ Logger.lvlib/Logging Calls/Log Data to File.vi

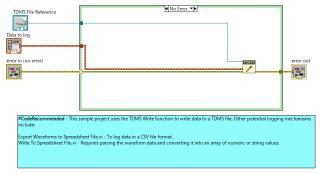

▶ The "TDMS Write" function is used in the original code

#### ➤ Trial #1:

Use "Export Waveforms to Spreadsheet File.vi" as recommended

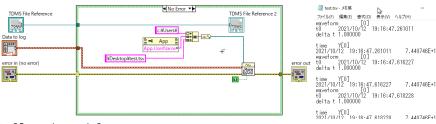

- Not quite satisfactory
- ▶ The line format of TSV is hardly usable
- ▶ The file path is not taken from "TDMS File Reference"

#### ➤ Trial #2:

### Write a circuit by myself

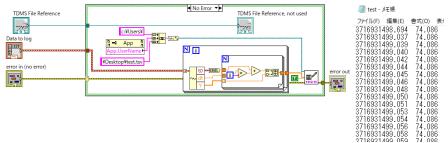

- Convert "array of waveforms" into "array of (time, reading)"
- ▶ The contents of TSV is OK
  - ▶ The time is now "seconds" (since 1904-01-01 00:00:00) instead of "time string"
- ▶ The file path is still not taken from "TDMS File Reference"
- ▶ Is this the reasonable way????

## #2: Adjustment of Readout Rate

► Acquisition.lvlib/HW calls/Acquire.vi

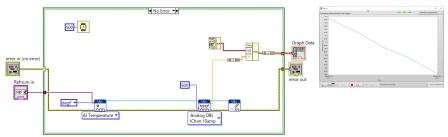

- ▷ Simply added the "Wait (ms)" function
- ▶ The "ULx Timing" function seems not usable in this case, since it cannot control the rate when clock source = NoClock

## #3: Change *N* of Readout Channels

- Not tested yet
- ► Possible methods
  - ▶ Make the DQMH module "cloneable" and set up one instance per channel
  - ▶ Store the readings of all channels into one "waveform" in "Acquire.vi" and interpret it correctly in "Log Data to File.vi"